# Instrutor615

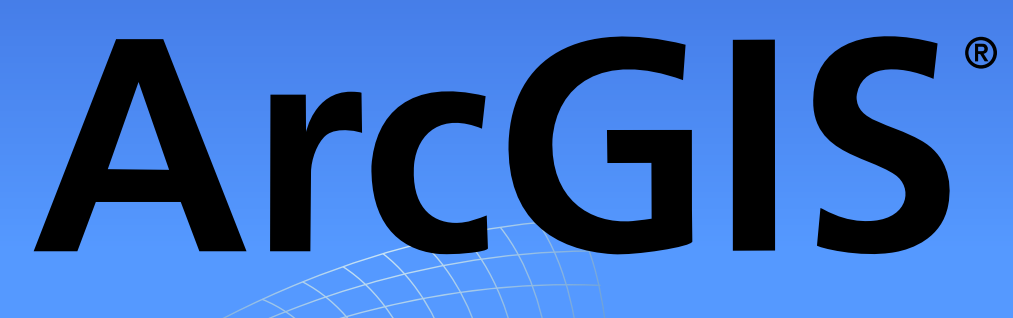

# Proposta para Treinamento Níveis Iniciante e Avançado

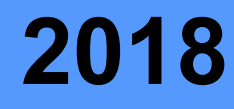

# **um pouco sobre a nossa visão**

# **Por que Geoprocessamento?**

- •Para auxiliar na compreensão das constantes transformações que ocorrem na natureza e na sociedade através da execução de complexos processos espaciais;
- •Para dominar técnicas computacionais e produzir dados espaciais através dos Sistemas de Informação Geográfica (SIGs);
- •Para dar uma rápida resposta às crescentes demandas da sociedade e fornecer resultados que podem apoiar a tomada de decisão.

# **Por que utilizar o Sistema ArcGIS?**

- •Por se tratar do aplicativo SIG líder de mercado em todos os segmentos;
- •Pela estabilidade e segurança do sistema em complexos projetos Geo;
- •Pela sua sólida história de desenvolvimento de centenas de ferramentas para Análises Espaciais, Geoprocessamento e automação de tarefas;
- •Pelo apoio fornecido pela comunidade de utilizadores do Sistema ArcGIS nas Redes Sociais, Fóruns Internacionais, Blogs e Listas de E-mail.

# **Por que Jorge Santos deve ser o seu Instrutor GIS?**

- •Porque sou um dos principais utilizadores e divulgadores de software proprietário e de código aberto no Brasil;
- •Pelo reconhecimento ao meu trabalho na área desde 2007;
- •Porque sou especialista em SIG e Processamento de Imagens;
- •Por meu interesse em estabelecer contato para solução de questões e dúvidas relacionadas ao conhecimento adquirido no período de treinamento, consultoria ou mesmo atividade efetiva.

# **um pouco sobre o meu perfil**

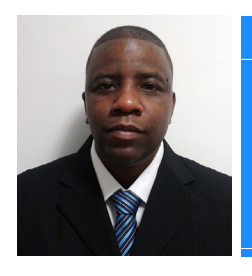

### Jorge Santos

jorgesantos@instrutorgis.com.br **https://www.instrutorgis.com.br** (61) 9 9616-5665  $\mathbf C$ 

[/jorgepsantos2002](https://www.facebook.com/jorgepsantos2002)

S jorgepsantos2002

Jorge Santos é Geógrafo e atua na iniciativa privada como Analista de Geoprocessamento há dez anos. Durante este tempo, desenvolveu competências em ambiente de produção de dados e prestou diversas consultorias em Geoprocessamento pelo Brasil. Atualmente, tem desenvolvido capacitação em aplicativos SIG através de treinamentos via Web.

# **Perfil**

Considero-me um profissional sério e com visão social. Tenho plena convicção de que o conhecimento faz a diferença na vida de uma pessoa, por isso, procuro contribuir para um mundo melhor através da Internet, um espaço que utilizo para publicar dicas sobre Geoprocessamento e assuntos relacionados. Nos finais de semana, costumo tirar dúvidas de amigos que me escrevem constantemente.

# **Assuntos de Interesse da Comunidade de Geotecnologias**

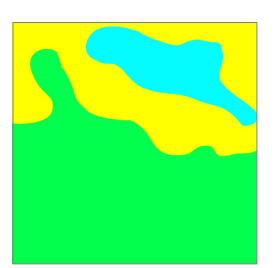

### **Dados Vetoriais Dados Matriciais Dados Cadastrais**

- Representação discreta das feições ou formas presentes no espaço geográfico
- Análises espaciais com geometrias de ponto, linha ou polígono
- Vetores representados por arquivos Shapefile, DXF e KML, entre outros.

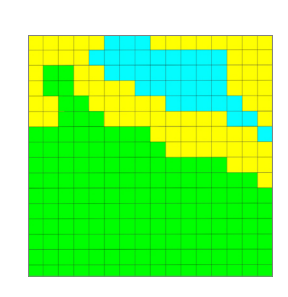

- Representação contínua de fenômenos do espaço geográfico
- Estrutura formada por linhas e colunas
- Imagens de satélite, aerolevantamento, drone ou radar
- Nível de detalhes diretamente relacionado com o tamanho do pixel.

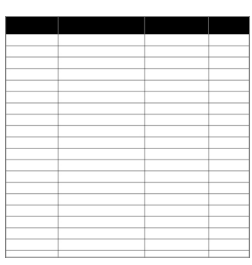

- Registro de informações associadas a geometria de ponto, linha ou polígono
- Armazena o cálculo de comprimento, perímetro ou área geográfica das feições
- Base de dados dos arquivos vetorais utilizada para o cadastro de informações alfanuméricas.

# **Ementa do TREINAMENTO**

# **PROGRAMA DO CURSO ArcGIS 10.5 NÍVEL INICIANTE**

# **UNIDADE I**

# **Iniciante em Geoprocessamento**

- Noções de Localização Espacial
- Configurações do Sistema ArcGIS
- Consulta por municípios através de uma Seleção
- Importação de Coordenadas Geográficas
- Importação de Coordenadas Planas
- Desenho de uma poligonal com base nas coordenadas

# **Análise Espacial (Vetor) UNIDADE IV**

- Operações entre Geometrias
- Modo de Edição de Feições
- Ferramentas para Edição Avançada
- Ferramenta para Geoprocessamento: Buffer
- Ferramenta para Geoprocessamento: Cortador (Clip)
- Ferramenta para Geoprocessamento: Cruzar (Intersect)
- Ferramenta para Geoprocessamento: Mesclar (Merge)
- Ferramenta para Geoprocessamento: Dissolver (Dissolve)

## **Sistemas de Coordenadas (SRC)**

- Aprender a Identificar um Sistema de Coordenadas
- Identificação de Projeções através do Data Frame
- Fixar uma Projeção para Vetor/Raster
- Reprojeção de Arquivos Vetoriais
- Reprojeção de Arquivos Raster
- Solução de Problemas com Projeções

# **Análise Espacial (Raster) UNIDADE V**

- 
- Análise dos Metadados de uma Imagem
- Georreferenciamento pela Grade de Coordenadas
- Georreferenciamento de uma Carta Topográfica
- Georreferenciamento de imagem (alta resolução)
- Utilização da Base de Mapas Bing Maps
- Utilização das Base de Mapas ESRI
- Leitura de um Raster de Altimetria SRTM
- Mosaico/Recorte de Raster

# **UNIDADE II UNIDADE III**

### **Representação**

- Seleção por Atributos
- Rótulagem de feições
- Conhecendo o Padrão de Cores RGB
- Simbologia para um shapefile
- Simbologia de um Raster
- Simbologia por Categoria
- Salvar uma simbologia para um vetor ou raster

# **UNIDADE VI**

## **Base Cadastral (Tabelas)**

- Expressões SQL para seleção de feições
- Exportar a Tabela de Atributos para o Excel
- Calculadora de Campo: Conceitos e Expressões
- União de Tabelas
- Formatação de tabelas
- Cálculo de área geográfica em quilômetros, metros quadrados e hectares
- Gerenciamento de Dados através dos Filtros

# **UNIDADE VII**

## **Layout de Mapas**

- Dicas sobre construção de mapas
- Criação da Grade de Coordenadas
- Criação da Legenda
- Criação do Mapa de Localização
- Criação de Título, Subtítulo e Autor
- Inserindo a Rosa dos Ventos
- Inserindo imagens e outros objetos no mapa
- Mapas em Série com Data Driven Pages

# **Ementa do TREINAMENTO**

# **PROGRAMA DO CURSO ARCGIS 10.5 NÍVEL Avançado**

# **Interoperabilidade UNIDADE I**

- Criação de um Banco de Dados Espacial
- Posicionamento de um Arquivo CAD no ArcMap
- Georreferenciamento de um Arquivo CAD
- Trabalhando com Geodatabase Annotation
- Exportação de um Shapefile para DWG
- Importação de um arquivo KMZ para o ArcMap
- Exportar Shapefile para o Google Maps
- Calculadora de Campo Avançada

# **Bases de Mapas no ArcGIS UNIDADE IV**

- Geocodificação com ArcGIS+ Excel + Fusion Tables
- Carregar a Base Google Maps no ArcMap
- Salvar imagens em Altíssima Resolução
- Carregar o Google StreetView no ArcMap
- Carregar o Google Earth no ArcMap
- Conexão com servidores WMTS
- Conexão com servidores WMS/WCS

### **Processamento Digital de Imagens**

- Gerar NDVI
- Composição Colorida RGB
- Transformação Radiométrica
- Fusão de Imagens
- Mosaico de Imagens (Mosaic Dataset)
- Reamostragem de Pixels
- Segmentação e Classificação de Imagens
- Reclassificação de Raster

# **Validação Vetorial UNIDADE V**

- Validação de Dados Vetoriais do Censo 2010
- Validação de Bases Cartográficas Contínuas
- Vetorização de Lotes a partir de Imagens de Satélite
- Criação de Regras Topológicas
- Correção de Erros Topológicos em linhas
- Correção de Erros Topológicos em polígonos
- Correção de Erros com Topologia de Mapa

# **UNIDADE II UNIDADE III**

### **Produção de Mapas**

- Vetorização observando regras Topológicas
- Geração de um Mapa de Declividade
- Geração de um Mapa de Uso e Ocupação do Solo
- Geração de um Mapa Hipsométrico
- Geração de um Mapa de Isoietas
- Criação de um Mapa de Densidade
- Interpolação pelo Método IDW
- Álgebra de Mapas com a Calculadora Raster

### **UNIDADE VI Representação 3D**

- Delimitação de Bacias Hidrográficas
- Extração das curvas de nível
- Interpolação de um DEM a partir de pontos
- Geração de um Perfil Topográfico
- ArcScene: Principais Comandos
- ArcScene: Aplicar Transparência no Modelo 3D
- ArcScene: Conversão de um Shapefile para 3D
- ArcScene: Elevação e Extrusão
- Geração de um MDE a partir de um TIN

# **UNIDADE VII**

# **ModelBuilder**

- Construção de um Modelo para Processamento de Dados Vetoriais
- Construção de um Modelo para Processamento de Dados Raster

# **INFORMAÇÕES SOBRE O TREINAMENTO**

# **CARGA HORÁRIA**

Cada treinamento possui uma carga horária de 20 horas com dias e horários a combinar.

# **MATERIAL DO TREINAMENTO**

O participante receberá as aulas gravadas em vídeo para posterior consulta. Após o treinamento, o aluno pode elucidar dúvidas através do Skype para consolidar uma formação continuada.

# **VALOR DO TREINAMENTO**

# **Treinamento no ArcGIS 10.5 (Nível: Iniciante)**

# **R\$ 350,00 (Trezentos e Cinquenta Reais)**

Valor referente ao treinamento presencial ou online para uma pessoa.

# **Treinamento no ArcGIS 10.5 (Nível: Avançado)**

# **R\$ 400,00 (Quatrocentos Reais)**

Valor referente ao treinamento presencial ou online para uma pessoa.

# **validade da proposta**

Para obter maiores informações acerca desta proposta, entre em contato.

São Paulo, 03 de fevereiro de 2018.

**Jorge Pereira Santos - Instrutor**